# **Synology Download Station Search Module Development Guide**

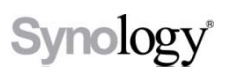

**2011-3-14**

## Synology<sup>®</sup>

#### Synology Inc.

® 2011 Synology Inc.

All rights reserved.

No part of this publication may be reproduced, stored in a retrieval system, or transmitted, in any form or by any means, mechanical, electronic, photocopying, recording, or otherwise, without prior written permission of Synology Inc., with the following exceptions: Any person is hereby authorized to store documentation on a single computer for personal use only and to print copies of documentation for personal use provided that the documentation contains Synology's copyright notice.

The Synology logo is a trademark of Synology Inc.

No licenses, express or implied, are granted with respect to any of the technology described in this document. Synology retains all intellectual property rights associated with the technology described in this document. This document is intended to assist application developers to develop applications only for Synology-labeled computers.

Every effort has been made to ensure that the information in this document is accurate. Synology is not responsible for typographical errors.

Synology Inc.

3F-3, No. 106, Chang-An W. Rd. Taipei 103, Taiwan

Synology and the Synology logo are trademarks of Synology Inc., registered in the United States and other countries.

Marvell is registered trademarks of Marvell Semiconductor, Inc. or its subsidiaries in the United States and other countries.

Freescale is registered trademarks of Freescale Semiconductor, Inc. or its subsidiaries in the United States and other countries.

Other products and company names mentioned herein are trademarks of their respective holders.

Even though Synology has reviewed this document, SYNOLOGY MAKES NO WARRANTY OR REPRESENTATION, EITHER EXPRESS OR IMPLIED, WITH RESPECT TO THIS DOCUMENT, ITS QUALITY, ACCURACY, MERCHANTABILITY, OR FITNESS FOR A PARTICULAR PURPOSE. AS A RESULT, THIS DOCUMENT IS PROVIDED "AS IS," AND YOU, THE READER, ARE ASSUMING THE ENTIRE RISK AS TO ITS QUALITY AND ACCURACY. IN NO EVENT WILL SYNOLOGY BE LIABLE FOR DIRECT, INDIRECT, SPECIAL, INCIDENTAL, OR **CONSEQUENTIAL** DAMAGES RESULTING FROM ANY DEFECT OR INACCURACY IN THIS DOCUMENT, even if advised of the possibility of such damages.

THE WARRANTY AND REMEDIES SET FORTH ABOVE ARE EXCLUSIVE AND IN LIEU OF ALL OTHERS, ORAL OR WRITTEN, EXPRESS OR IMPLIED. No Synology dealer, agent, or employee is authorized to make any

modification, extension, or addition to this warranty.

Some states do not allow the exclusion or limitation of implied warranties or liability for incidental or consequential damages, so the above limitation or exclusion may not apply to you. This warranty gives you specific legal rights, and you may also have other rights which vary from state to state.

## **Table of Contents**

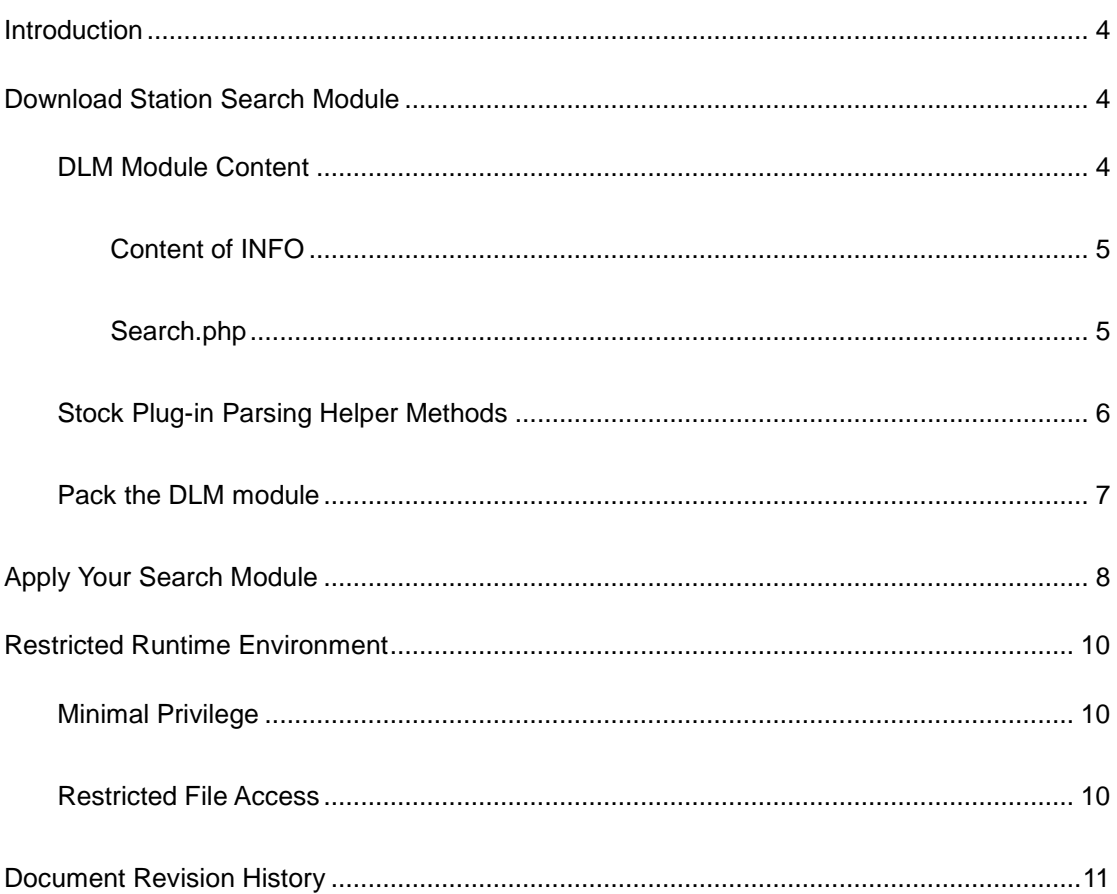

## <span id="page-3-0"></span>**Introduction**

On the Synology DiskStation with DiskStation Manager 3.1 (hereafter DSM 3.1) and onward, 3rd-party developers are allowed to develop the BitTorrent search modules for Download Station to search torrent seeds with external engines. By installing the BitTorrent search modules, users will be able to query and browse the search results on Download Station with customized external search engines.

<span id="page-3-1"></span>This document is to provide a guideline to develop the search module of Download Station. Developers are encouraged to have PHP programming experience before reading this document.

## **Download Station Search Module**

### <span id="page-3-2"></span>**DLM Module Content**

On DSM 3.1, users are allowed to install the BitTorrent search module onto Download Station with extension of ".dlm", which is the abbreviation of "Download Manager." A dlm module is actually a normal unix tgz or tar.gz archive. For example, if you have a dlm module named **mininova.dlm**, after extracting the module, you will see the following files in the current directory:

```
DiskStation> tar zxf mininova.dlm
DiskStation> ls -l
-rwxr-xr-x 1 root root 230 Feb 1 11:46 INFO
-rwxr-xr-x 1 root root 414 Feb 1 11:46 search.php
```
#### **INFO**

This is the mandatory module configuration file. It defines the name of the module and how to locate the actual php module to perform searching.

#### **search.php**

It's the actual php module which performs search action when being loaded by Download Station.

#### <span id="page-4-0"></span>**Content of INFO**

The content of INFO is described by a JSON format using UTF-8 encoding and usually looks like below:

```
{
"name": "mininova",
"displayname": "mininova",
"description": "The ultimate BitTorrent source!",
"version": "1.0",
"site": "http://www.mininova.org",
"module": "search.php",
"type": "search",
"class": "SynoDLMSearchMininova"
}
```
#### **Table 1. INFO file definition**

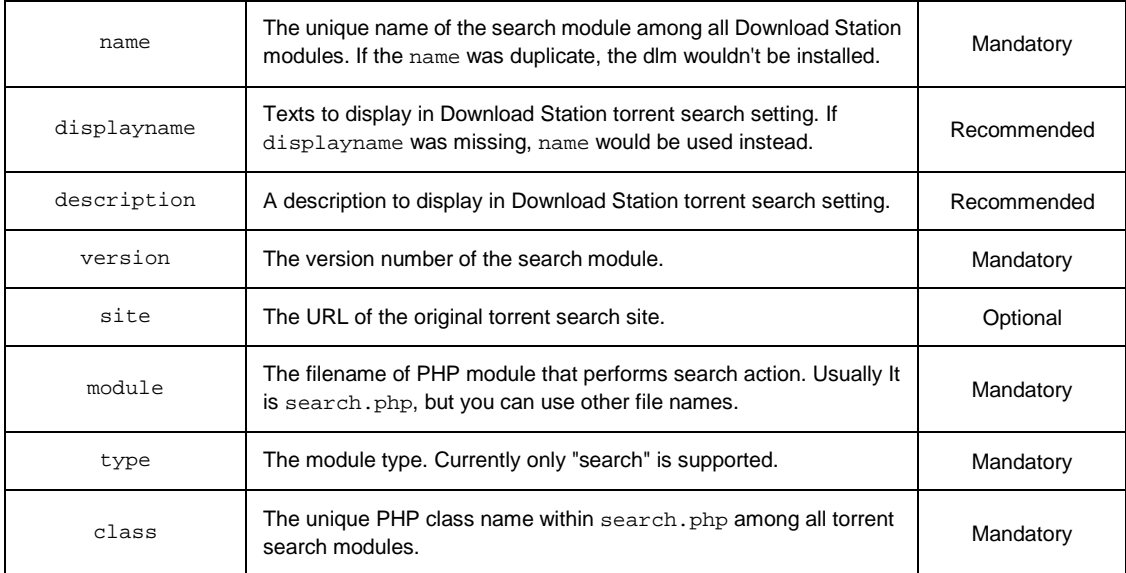

## <span id="page-4-1"></span>**Search.php**

Search.php is the PHP script that defines a PHP class performing search action. The class should include two mandatory methods which are used to communicate with Download Station search engine. Table [2, "Mandatory methods in search.php and arguments"](#page-5-1) explains the details of these two mandatory methods.

The content of search.php looks like below:

#### Synology Download Station Search Module Development Guide

```
class SynoDLMSearchMininova {
 private $qurl = 'http://www.mininova.org/rss/';
 public function __construct() {
 }
 public function prepare($curl, $query) {
     $url = $this->qurl . urlencode($query);
     curl_setopt($curl, CURLOPT_URL, $url);
 }
 public function parse($plugin, $response) {
     return $plugin->addRSSResults($response);
 }
```
#### <span id="page-5-1"></span>**Table 2. Mandatory methods in search.php and arguments**

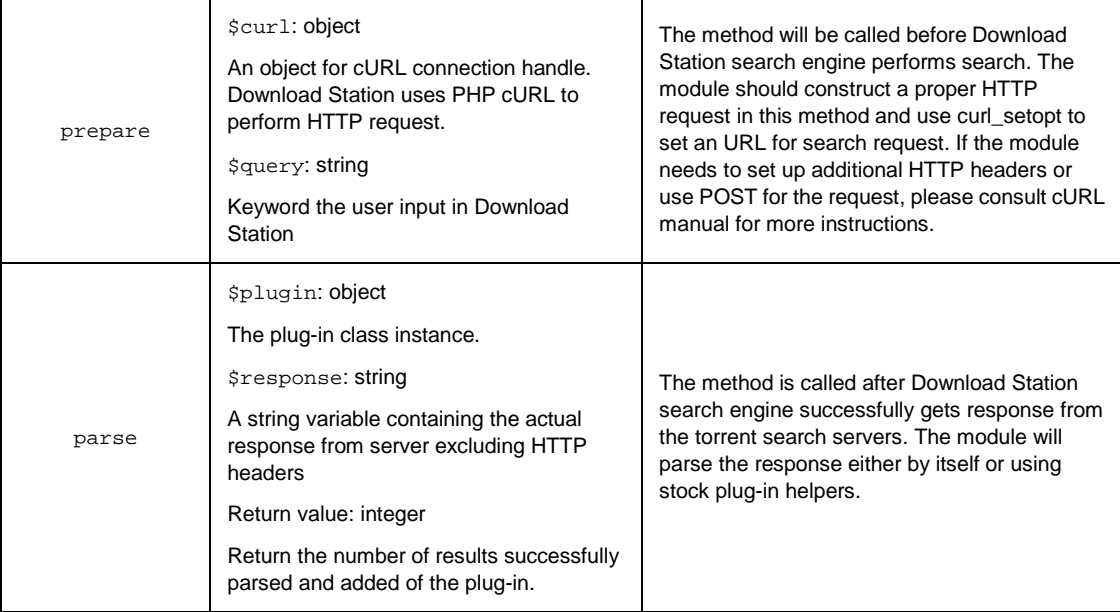

## <span id="page-5-0"></span>**Stock Plug-in Parsing Helper Methods**

Download Station search engine provides some stock helper methods to help module developers to handle several typical response formats, such as RSS and JSON. If the response format can't be parsed using helper methods, module writers can still parse the response manually and add the result one-by-one. Please see Table [3, "Helper methods to add results into final result set"](#page-6-1) for detailed helper method explanation.

| \$plugin<br>->addRSSResults  | \$response: string<br>The RSS response passed by parse method.<br>Return Value: integer<br>Return the number of results successfully parsed<br>and added.<br>\$response: string                                                                                                    | <b>Description</b><br>Parse the RSS response and add<br>the parsed results to final result<br>set.<br>Usage<br>\$plugin->addRSSResults(\$<br>response)<br><b>Description</b>                                                                                                    |
|------------------------------|----------------------------------------------------------------------------------------------------|----------------------------------------------------------------------------------------------------|
| \$plugin<br>->addJsonResults | The RSS response passed by parse method<br>\$rersultKey: string<br>The JSON response will contain a key that is a list<br>of results. This argument should be the key name<br>of that.<br>\$fieldmapping: array<br>A PHP hash array to map fields from keys within a<br>search result. Available keys are title, download,<br>hash, size, page, date, seeds, leechs and category<br>Return Value: integer<br>Return number of results successfully parsed and<br>added                                                                                                    | Parse the JSON response and<br>add the parsed results to final<br>result set.<br>Usage<br>\$plugin->addJsonResults(<br>\$response, 'list',<br>array( 'title' => 'title',<br>'download' =><br>'torrentLink', 'hash' =><br>'hash', 'size' => 'size',<br>'page' => 'link', 'date'<br>=> 'pubDate', 'seeds' =><br>'seeds', 'leechs' =><br>'leechs', 'category' =><br>'category' )); |
| \$plugin<br>->addResult      | \$title: string<br>The torrent title.<br>\$download: string<br>URL of the torrent file.<br>\$size: integer or float<br>The file size of the torrent.<br>\$datetime: string<br>The added time of torrent file in search server with<br>format such as "2010-12-30 13:20:10"<br>\$page: string<br>URL to the page referring this torrent. This page<br>usually contain torrent detailed information<br>\$hash: string<br>The hash value of the torrent. The value could be<br>empty string.<br>\$seeds: integer<br>The number of seeders of this torrent<br>\$leechs: integer<br>The number of leechers of this torrent<br>\$category: string<br>The category of this torrent returned by server | <b>Description</b><br>Add single parsed result to final<br>result set. Module writer can<br>manually parse the response and<br>add the results one-by-one.<br>Usage<br>\$plugin->addResult(\$titl<br>e, \$download, \$size,<br>\$datetime, \$page, \$hash,<br>\$seeds, \$leechs,<br>\$category);                                                                                |

<span id="page-6-1"></span>**Table 3. Helper methods to add results into final result set**

## <span id="page-6-0"></span>**Pack the DLM module**

Module developers can use the following command to pack the dlm module:

Synology Download Station Search Module Development Guide

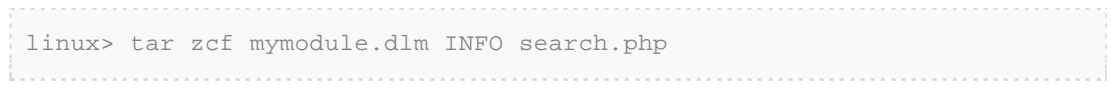

## <span id="page-7-0"></span>**Apply Your Search Module**

When the .dlm module is completed, follow the steps below to add it into your Download Station.

1 In Download Station, click the icon for **Setting**.

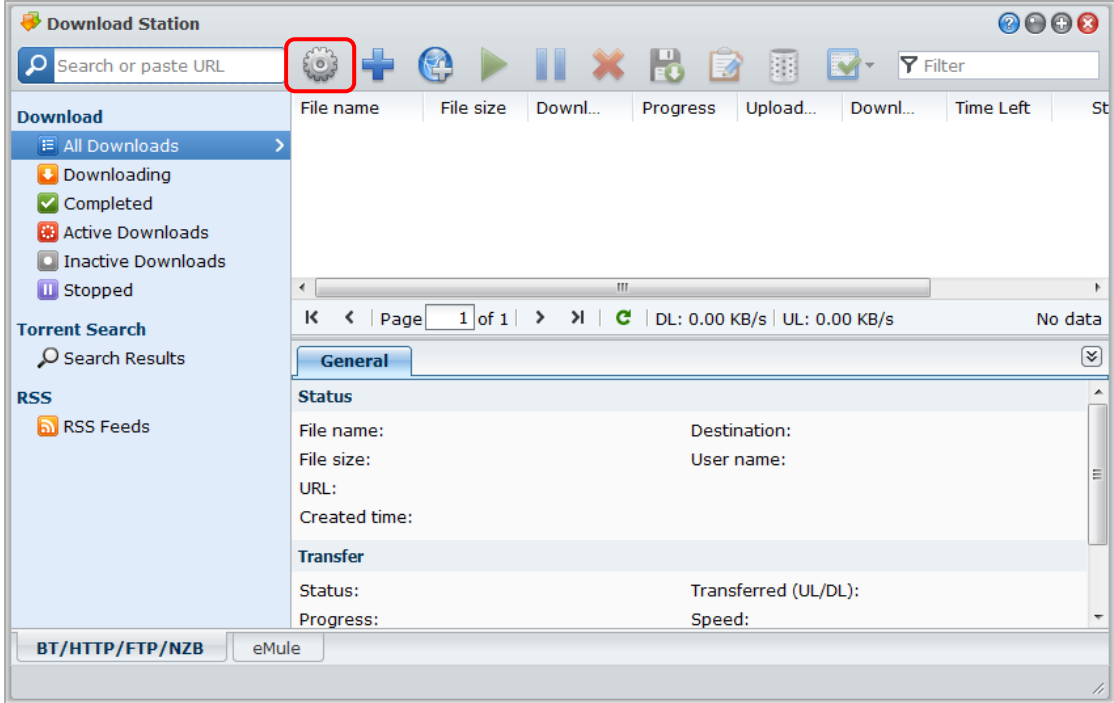

2 In **Setting** page, click **Torrent Search** tab > **Add**.

#### Synology Download Station Search Module Development Guide

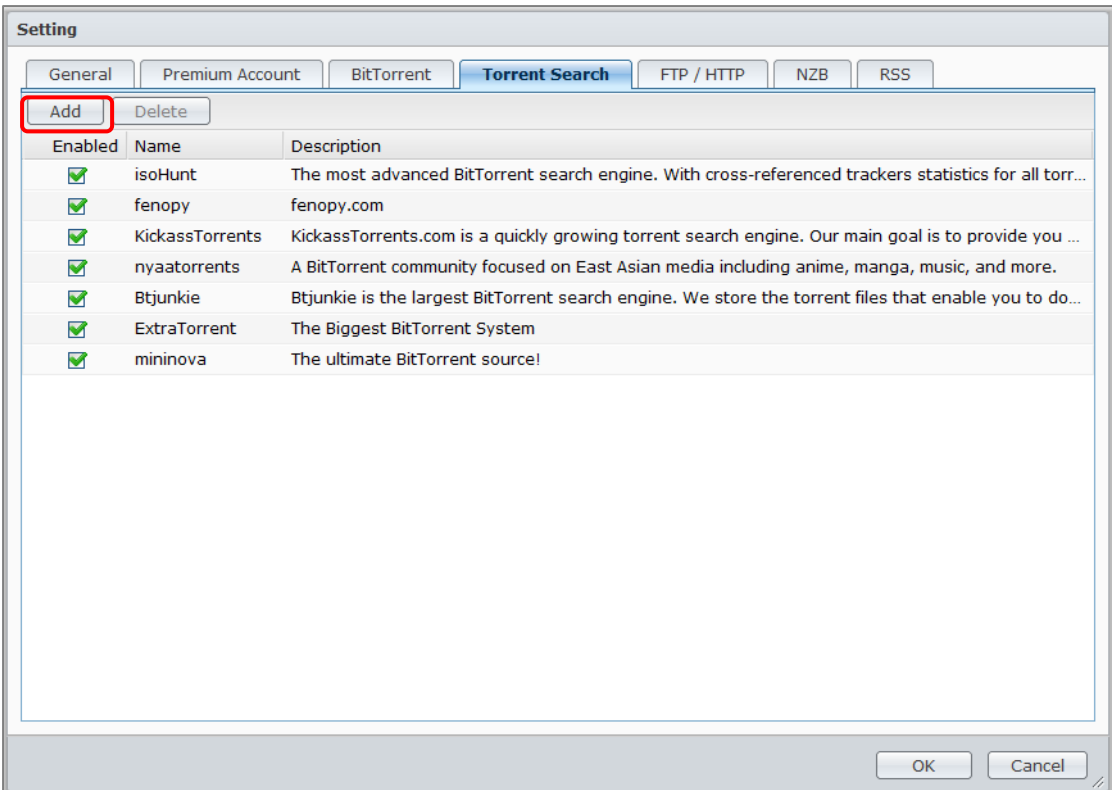

3 Specify the path of your .dlm file and click **Add** to add the search engine into the list.

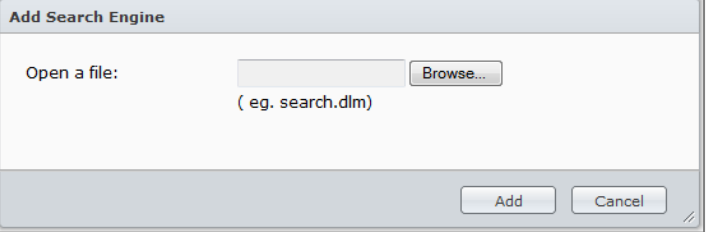

4 The search module is added into the list. Click **OK** to confirm. Now you can search torrents with the newly added search engine.

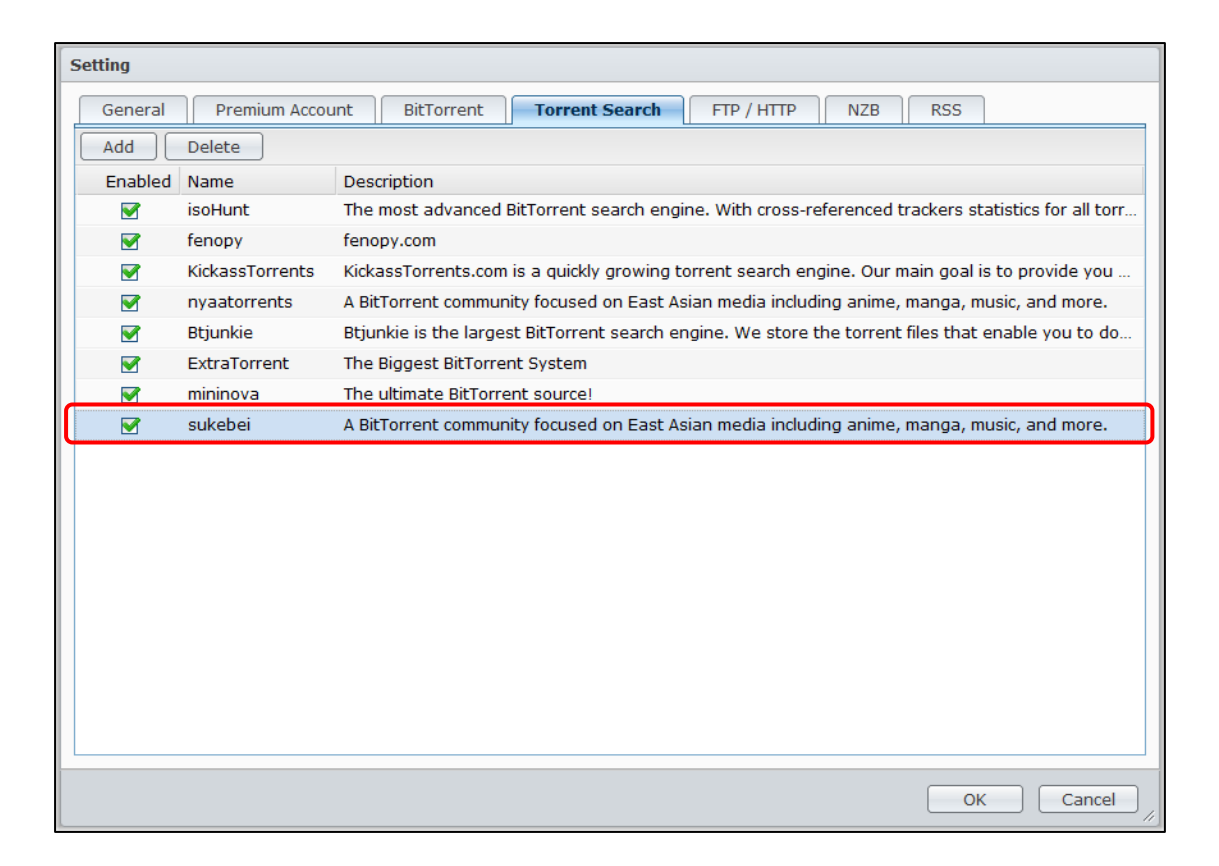

## <span id="page-9-0"></span>**Restricted Runtime Environment**

PHP scripts in Download Station search module are run within a very restricted environment to protect DiskStation from malicious scripts. The following restrictions apply to any PHP scripts run by Download Station:

### <span id="page-9-1"></span>**Minimal Privilege**

Download Station search module is run using "nobody" privilege.

### <span id="page-9-2"></span>**Restricted File Access**

Download Station search module cannot access files in shared folders and system configuration directories.

## <span id="page-10-0"></span>**Document Revision History**

This table describes the changes to the Synology Download Station Search Module Development Guide.

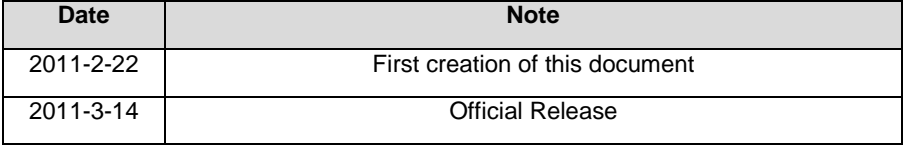